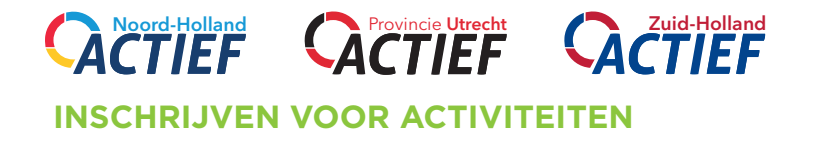

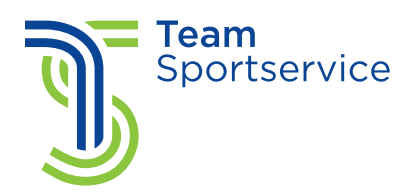

Vragen? Neem dan contact op via e-mail: [westfriesland@teamsportservice.nl](mailto:westfriesland%40teamsportservice.nl?subject=)

*Opmerking De kleuren van de afbeeldingen kunnen afwijken van de website van jouw Actief website. De indeling is echter gelijk.*

## Kies een activiteit

- Ga naar de website voor jouw provincie ([www.noordhollandactief.nl](http://www.noordhollandactief.nl), [www.zuidhollandactief.nl](http://www.zuidhollandactief.nl) of [www.provincieutrechtactief.nl](http://www.provincieutrechtactief.nl))
- Ga naar inschrijven activiteit en voer je woonplaats in
- Aan de hand van de filters aan de linkerkant kun je eenvoudig een keuze maken uit de verschillende activiteiten. Of kies met de zoekfunctie voor een specifieke sport of vereniging.

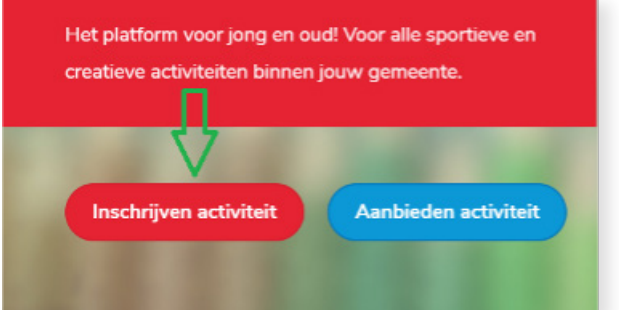

## Account aanmaken

- Kom je voor de eerste keer op {actiefplatform} dan moet je eenmalig een account aanmaken.
- Na het kiezen van een activiteit ga je naar het winkelmandje
- Je krijgt een inlogscherm. Kies rechtsonder voor 'Heb je nog geen account? Registreer dan je hier.'
- Voer jouw e-mailadres in (2x) en kies voor een veilig wachtwoord.
- Ga akkoord met de privacyverklaring.

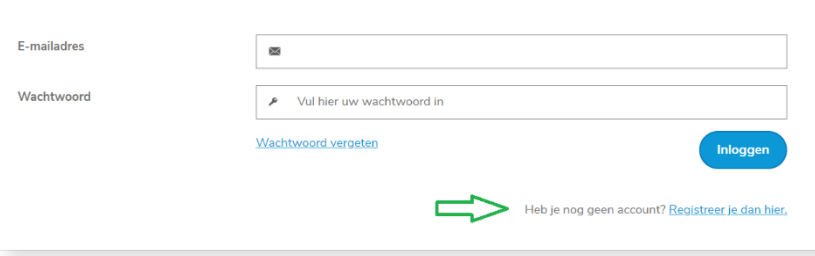

## Inschrijven activiteit(en)

- Kies voor jouw activiteit(en) en kies voor toevoegen
- Je kunt meerdere activiteiten kiezen of meerdere personen inschrijven op 1 activiteit
- Wanneer je tevreden bent over jouw keuze kun je in het winkelmandje voor afronden kiezen

## Afronden en eventueel betalen

- Koppel je naam aan de activiteit. Staat jouw naam er niet tussen? Kies dan voor 'Nieuwe deelnemer'
- Voer de gevraagde gegevens in. Dit is eenmalig, de gegevens worden bewaard.
- Kies voor 'Ga verder' en controleer de inschrijving. Ga akkoord met de spelregels.
- Een eventuele betaling gaat via iDeal.
- Kies voor 'Voltooien' en je bent ingeschreven voor de activiteit. Je ontvangt een bevestiging via e-mail.

Je gegevens worden alleen gebruikt voor je registratie.

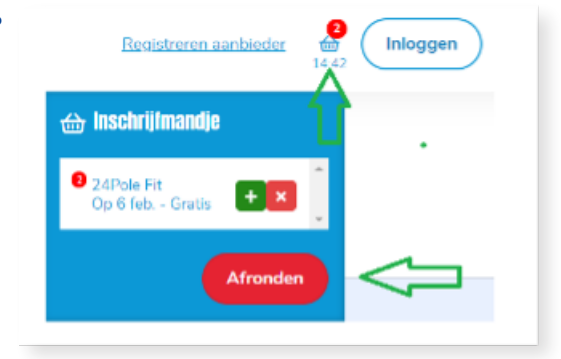